## **Boiler Plate Text (Standard Text / AutoText)**

Boiler Plate Text allows setting up of blocks of standard text which may be easily dropped into the current cursor position of the various free text notes fields.

This is helpful for vacancy job description outlines, interview question outlines, contact events etc.

Set up in Maintenance> Agency Setup> Boiler Plate Text.

Select whether you want the text to be accessible from: Company Vacancy Contact Event Company Applicant Text Message

Double click on the boiler plate text field to open the box to enter the text.

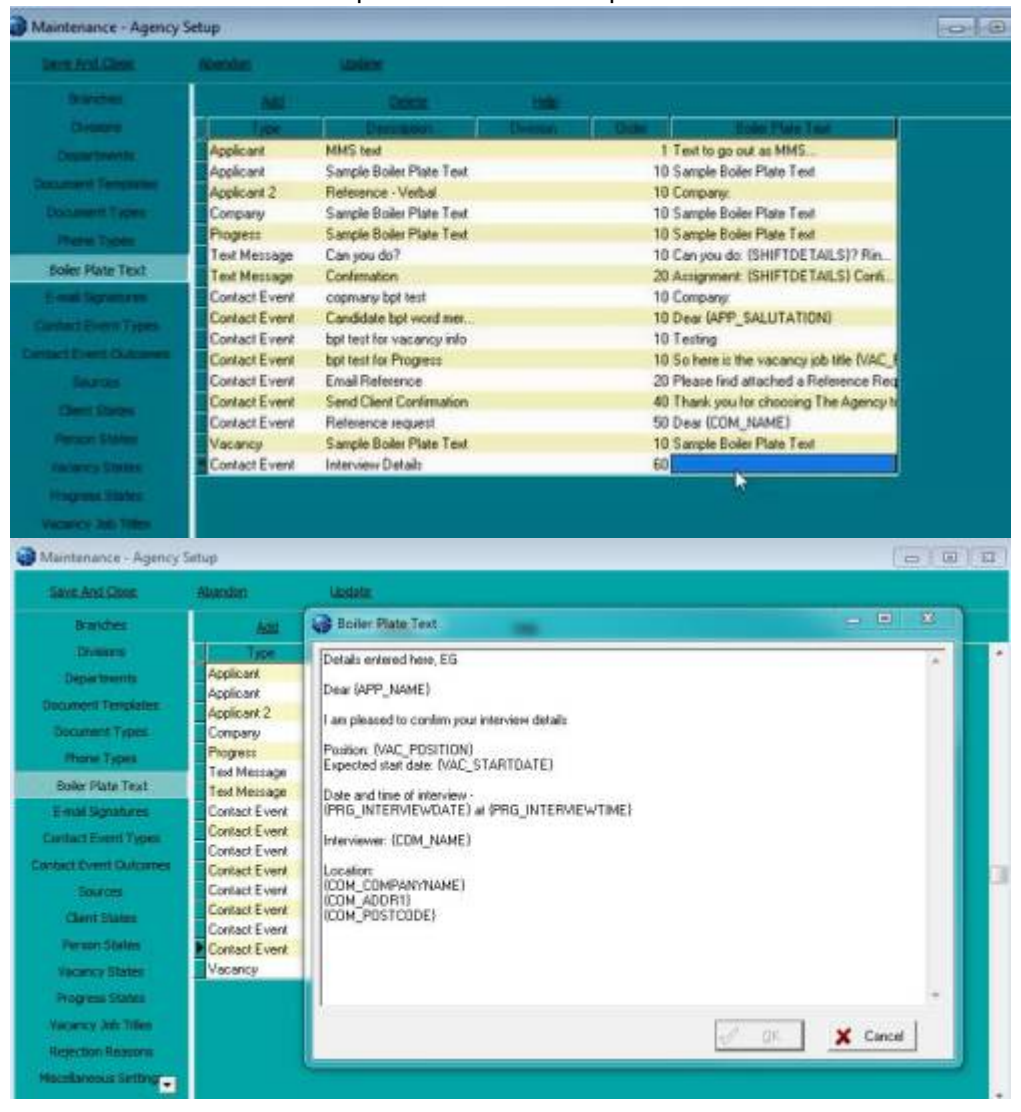

2024/05/15 17:49 2/4 Boiler Plate Text (Standard Text/AutoText)

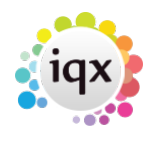

When inserting boiler plate fields, please make sure the fields are surrounded by {}s

## eg {APP\_NAME}, {COM\_NAME}

This allows the setting up of blocks of standard text which may be easily dropped into the current cursor position of the various free text notes fields. The below fields are available

SHIFTDETAILS e.g. 01/02/2012 13:00-17:00

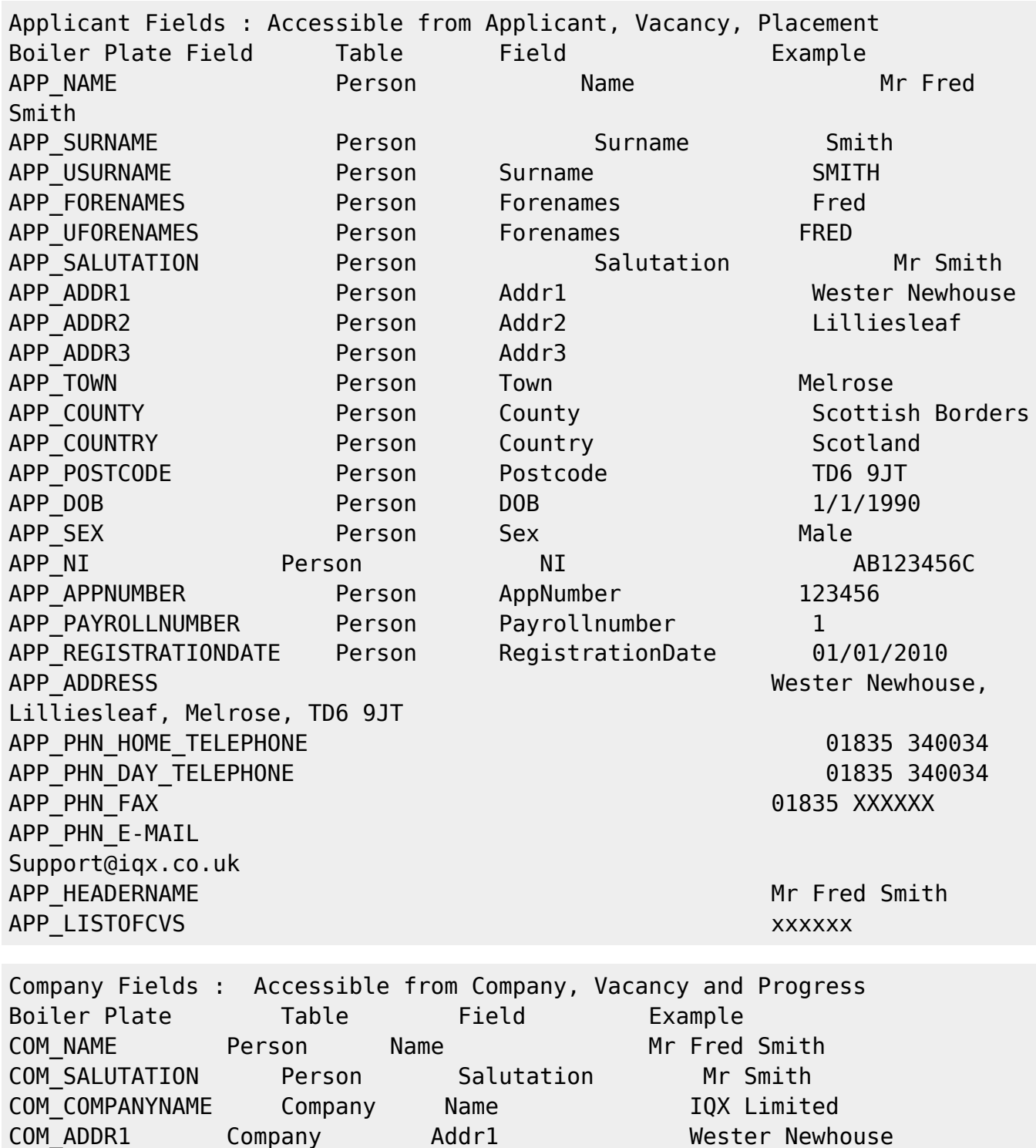

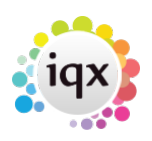

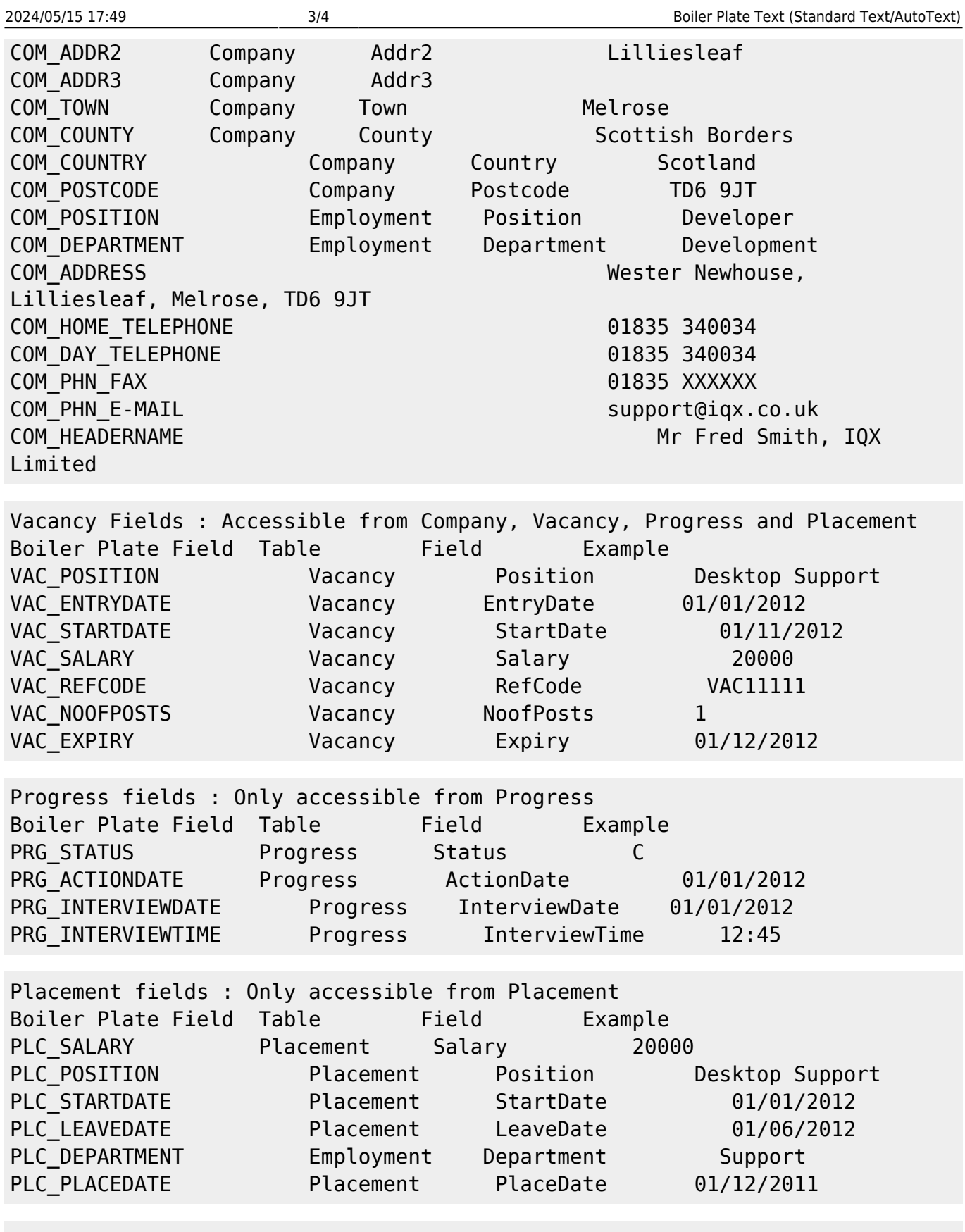

Any additional phone types can be accessed (if present in the database) in the format of COM\_<phonetype name> Eg COM\_PHN\_SKYPE

2024/05/15 17:49 4/4 Boiler Plate Text (Standard Text/AutoText)

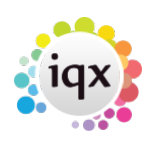

COM\_PHN\_FACEBOOK COM\_PHN\_LINKEDIN APP\_PHN\_SKYPE APP\_PHN\_FACEBOOK APP\_PHN\_LINKEDIN Only if the corresponding field is available.

Go back to [Hints, Tips & Shortcuts](https://iqxusers.co.uk/iqxhelp/doku.php?id=hints_and_tips)

Go back to [References](https://iqxusers.co.uk/iqxhelp/doku.php?id=ug1-22)

From: <https://iqxusers.co.uk/iqxhelp/> - **iqx**

Permanent link: **[https://iqxusers.co.uk/iqxhelp/doku.php?id=hat\\_12&rev=1395228200](https://iqxusers.co.uk/iqxhelp/doku.php?id=hat_12&rev=1395228200)**

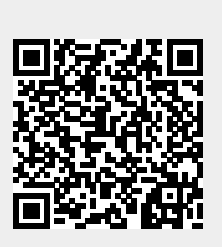

Last update: **2017/11/16 21:56**